## Processing

# Panoramic Image

All too often, magnified objects cannot be displayed in one image. dhs-software module panoramic image is used to combine several images in the X- and y-axes. By producing individual overlapping images of a sample, you can automatically create a sythesised total image on desktop - without any loss of resolution or reproduction accurancy!

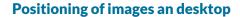

Once the individual (previously generated and saved) images have been uploaded, they are placed on a "desktop". Here, they can now be positioned – either fully automatically at the press of a button or (e.g. with difficult specimens) manually by means of fine adjustment with the cursor keys. If your specimen is not placed perfectly horizontally under the camera, you can rotate one or all of the images on the desktop by a freely selectable number of degrees.

Not only can you arrange your individual images alongside each other, but also above and below each other (X and Y axes = matrix).

#### **Ergonomic control**

With a zoom slider, the size of each image as it appears on the desktop can be adjusted in seconds for ergonomic control of image overlaps. This means that you always obtain optimal results – quickly and easily. The background colours of the desktop and result image can also be selected by the user.

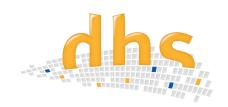

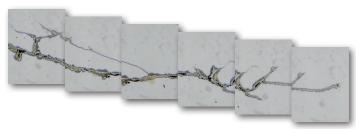

Positioning of overlapping captured images of a cast part

## Information in the overview

- Fully automatic combination of images along X and Y axes, saving a great deal of time
- Large objects are displayed in a single image (in original resolution) and can be saved in the dhs Image Data Base
- Horizontal, vertical and matrix arrangements are possible
- Resulting image can be cropped
- All software settings can be saved in profiles and re-accessed

## Final resulting image

Once all the detail images have been positioned in this way, the **dhs software compiles the panoramic image**. If, contrary to expectation, you notice that corrections are still necessary, you can simply go back one step and reposition the images.

Lastly, you can **crop the edges of the resulting final image**. To do this, you simply draw a frame around the relevant content and everything outside it is cut off. Now, with a click of the mouse, the panoramic image is transferred to the dhs Image Data Base, where it can be archived and used for further processing and reports.

## Reproducibility

If you **configure** the software differently for **different image capture situations**, these configurations can be **saved in "profiles"**. They can then be accessed with a click of the mouse at a later time, enabling you to switch from one work mode to another in just a few seconds.

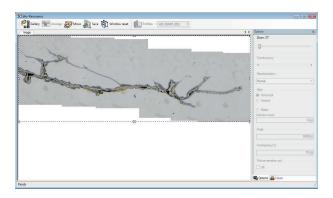

Composed result image of cast part

dhs Dietermann & Heuser Solution GmbH

Herborner Str. 50 35753 Greifenstein-Beilstein, GERMANY

Phone: +49 (0)2779 9120-0 Fax: +49 (0)2779 9120-99 Email: vertrieb@dhssolution.com Web: www.dhssolution.com

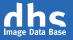

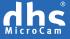

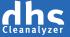